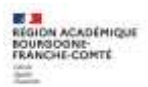

Fiche de liaison DRAIO n° 3bis - Phase provisoire palier 2de GT– Guide Famille

### *1. Connexion au service en ligne Orientation*

Adresse de Connexion : **[https://educonnect.education.gouv.fr](https://educonnect.education.gouv.fr/)** ou **<https://teleservices.education.gouv.fr/>**

- $\checkmark$  Le service en ligne Orientation mis à votre disposition est compatible avec tous types de supports, tablettes, smartphones, ordinateurs ;
- $\checkmark$  le compte « représentant légal » permet de saisir les intentions d'orientation et d'accuser réception de l'avis donné par le conseil de classe ;
- $\checkmark$  le compte « élève » permet uniquement de consulter les saisies effectuées par le représentant légal.

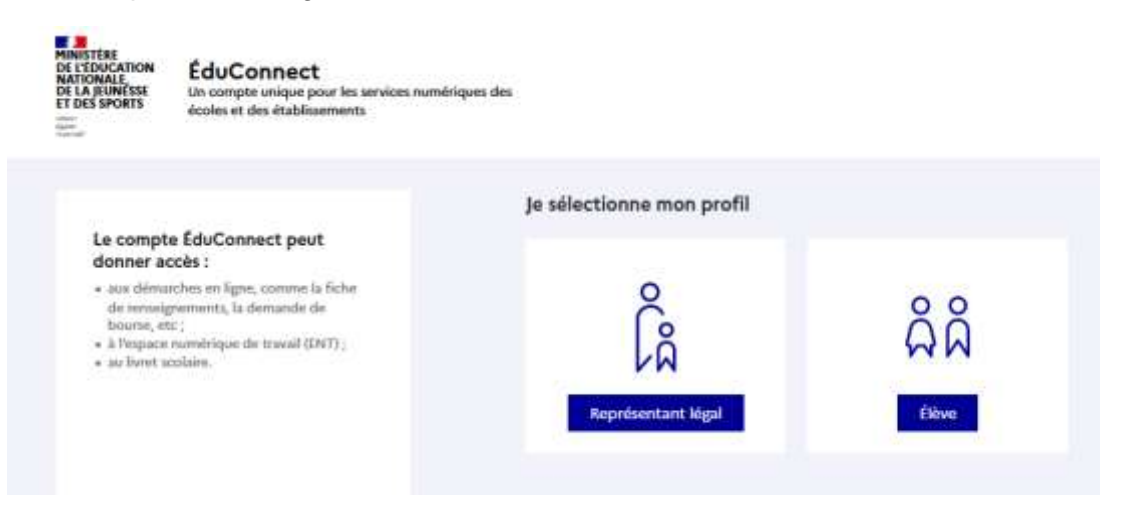

La connexion se fait au moven d'un compte EduConnect ou FranceConnect :

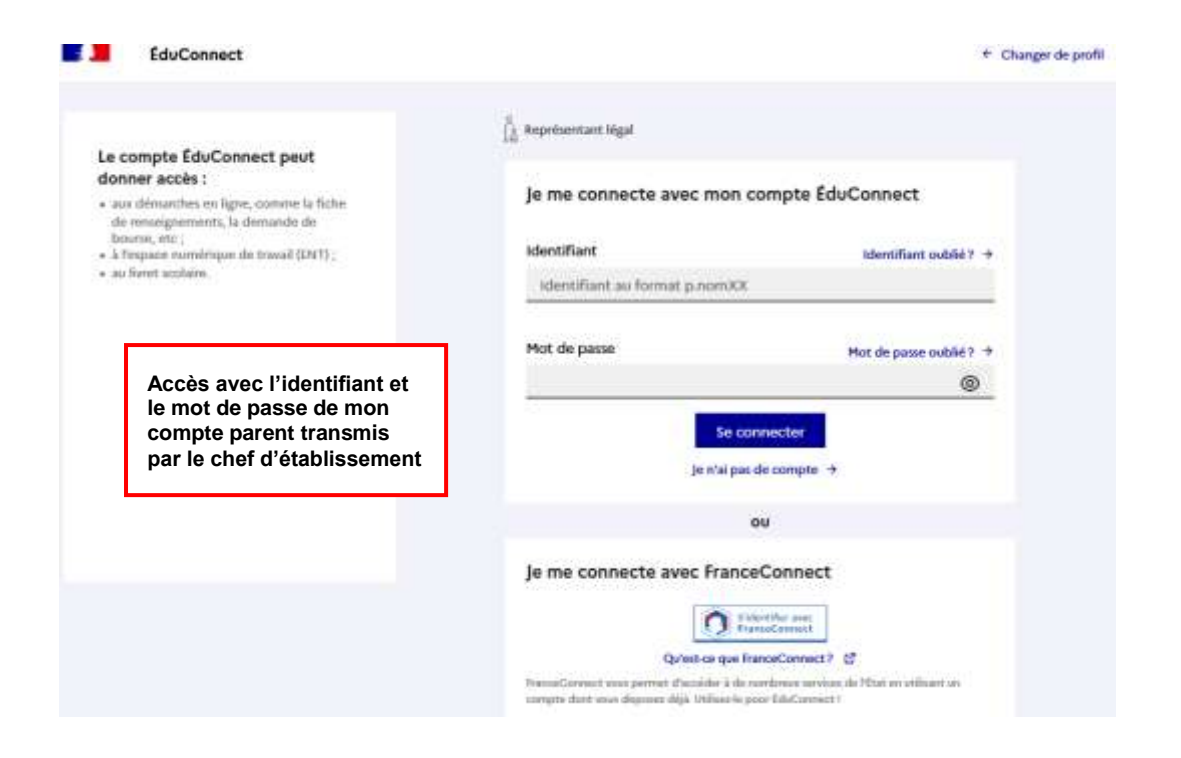

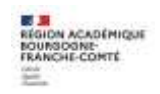

Le cas échéant, vous pouvez sur votre compte Educonnect :

- $\checkmark$  rattacher un enfant à votre compte
- $\checkmark$  vérifier votre adresse de messagerie ;

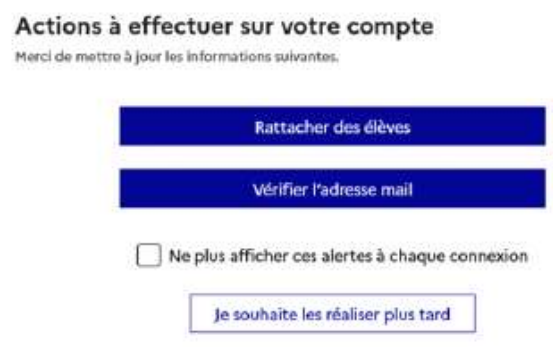

Lorsque la campagne d'orientation n'est pas ouverte le service en ligne Orientation est inactif :

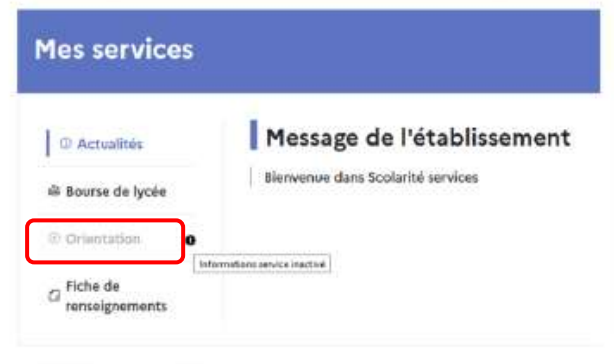

Lorsque la campagne d'orientation est ouverte, à la date indiquée par le chef d'établissement, l'accès au service en ligne Orientation devient actif :

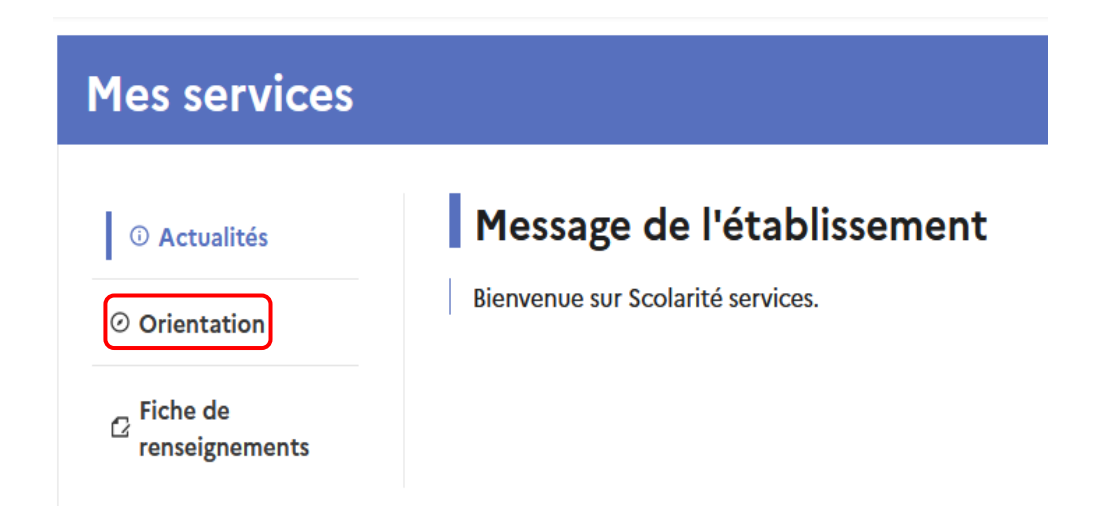

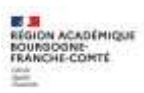

# *2. Saisie des intentions d'orientation*

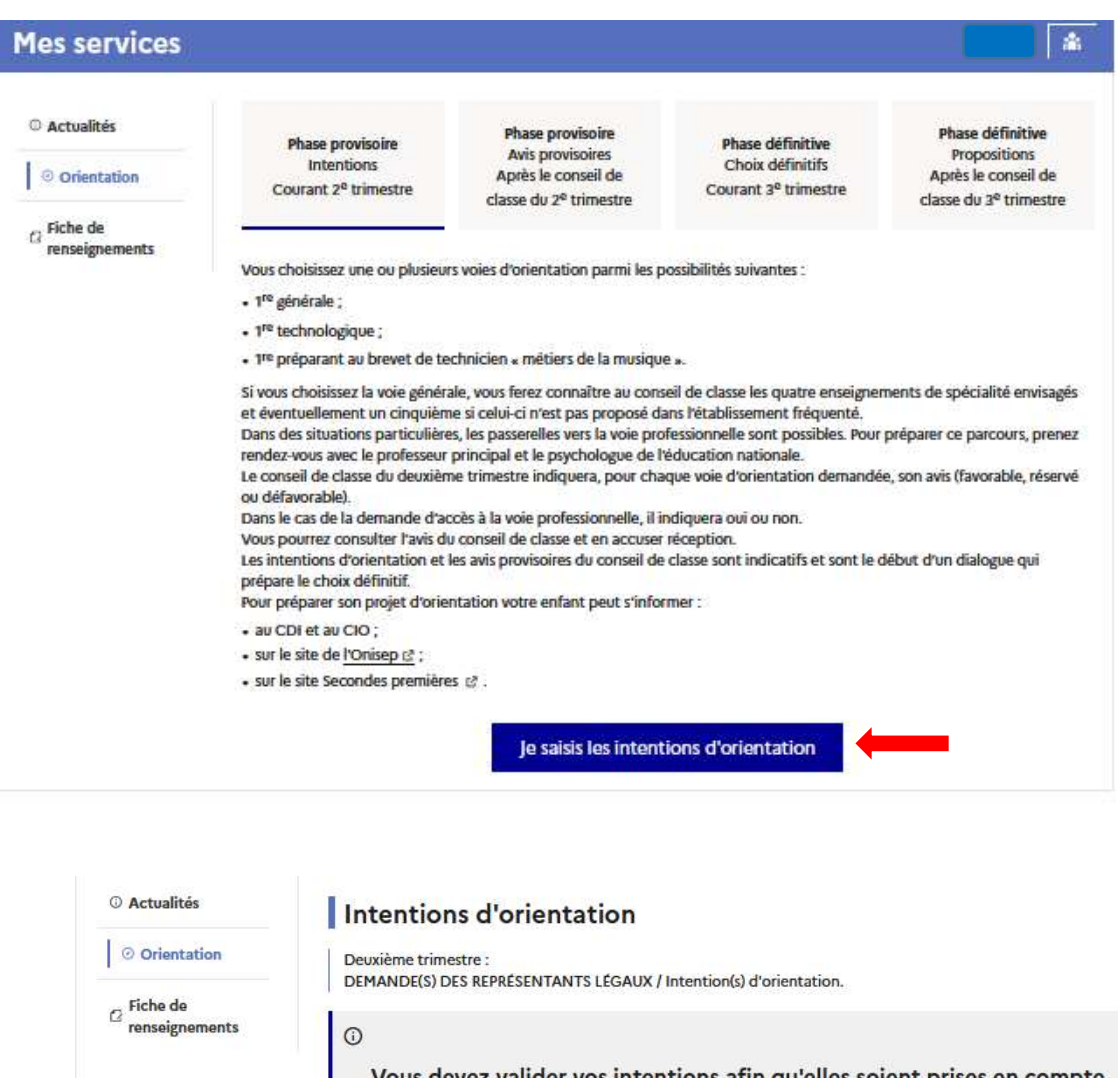

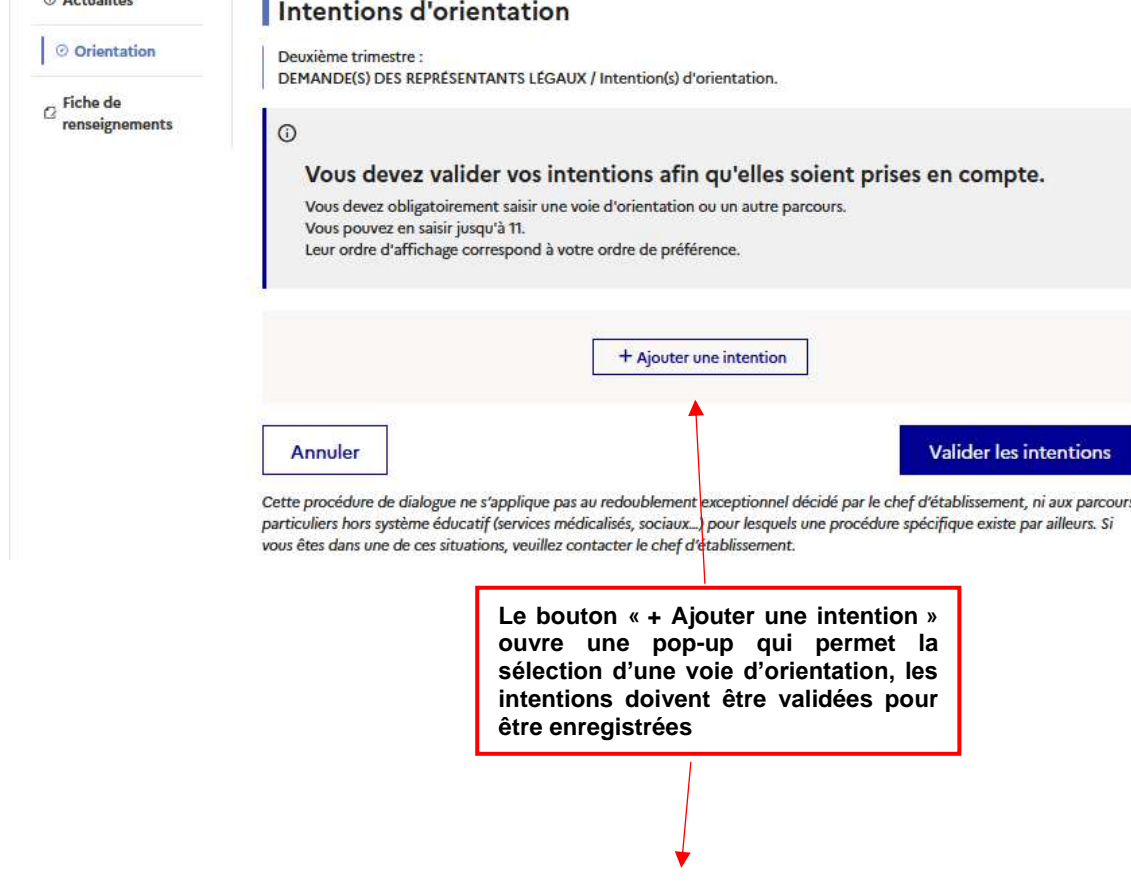

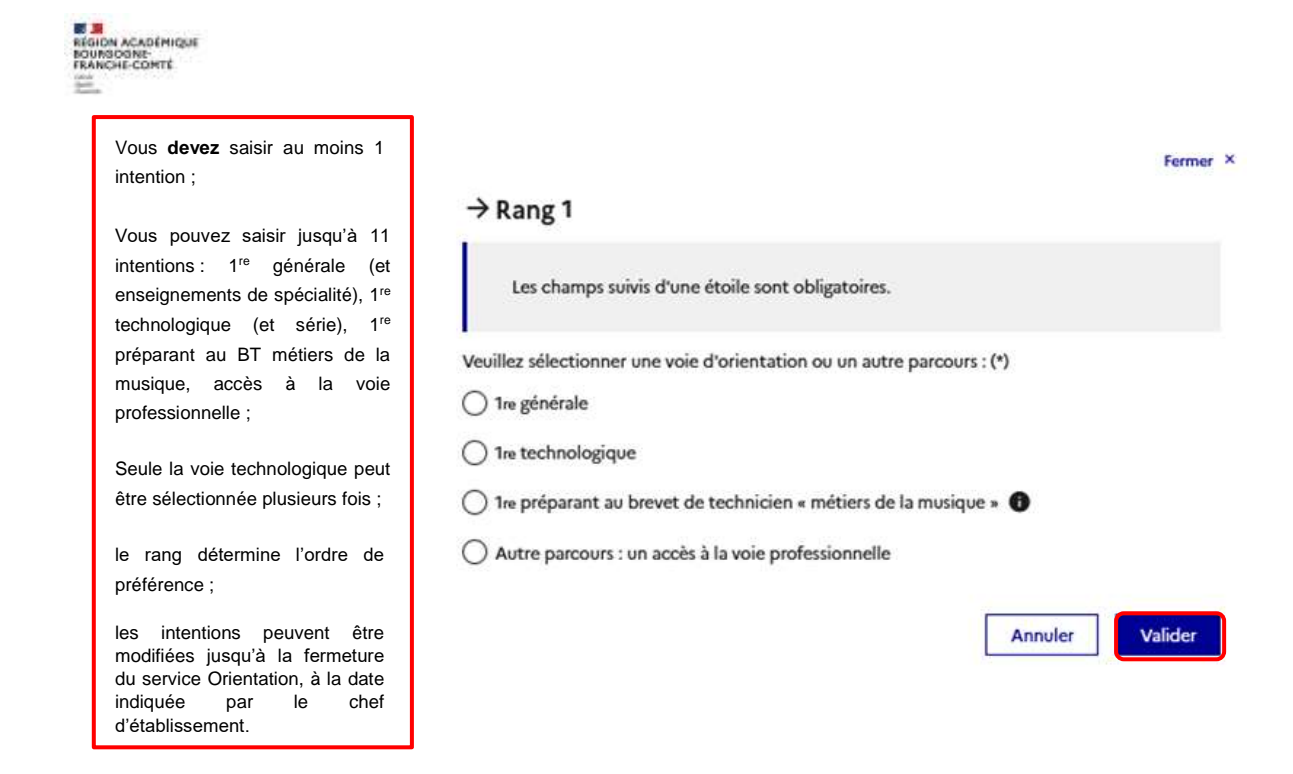

#### **Intentions vers la 1 re générale**

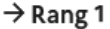

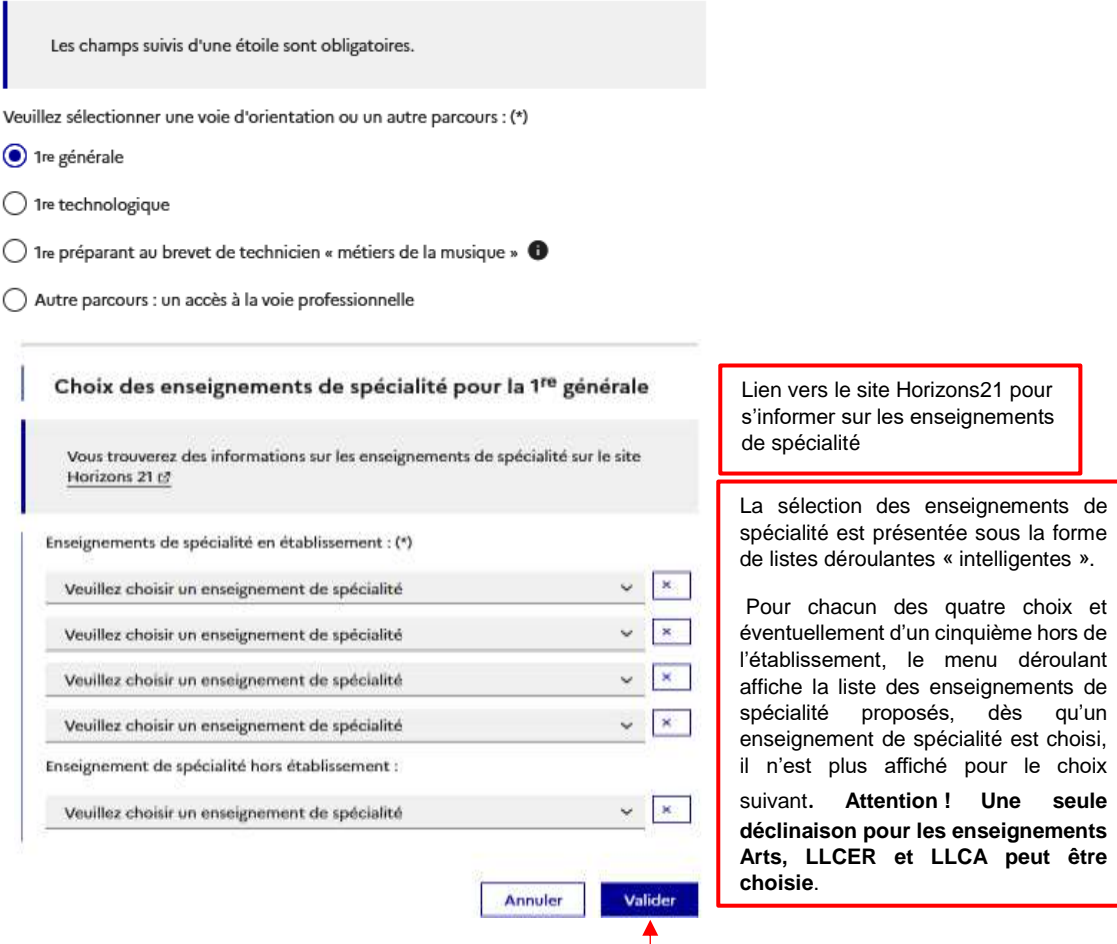

Le choix pour la 1re générale peut être validé uniquement avec la sélection de quatre enseignements de spécialité, l'ajout d'un cinquième enseignement n'est pas obligatoire et n'empêche pas la validation.

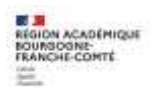

### **Intentions vers la 1re technologique**

 $\rightarrow$  Rang 2

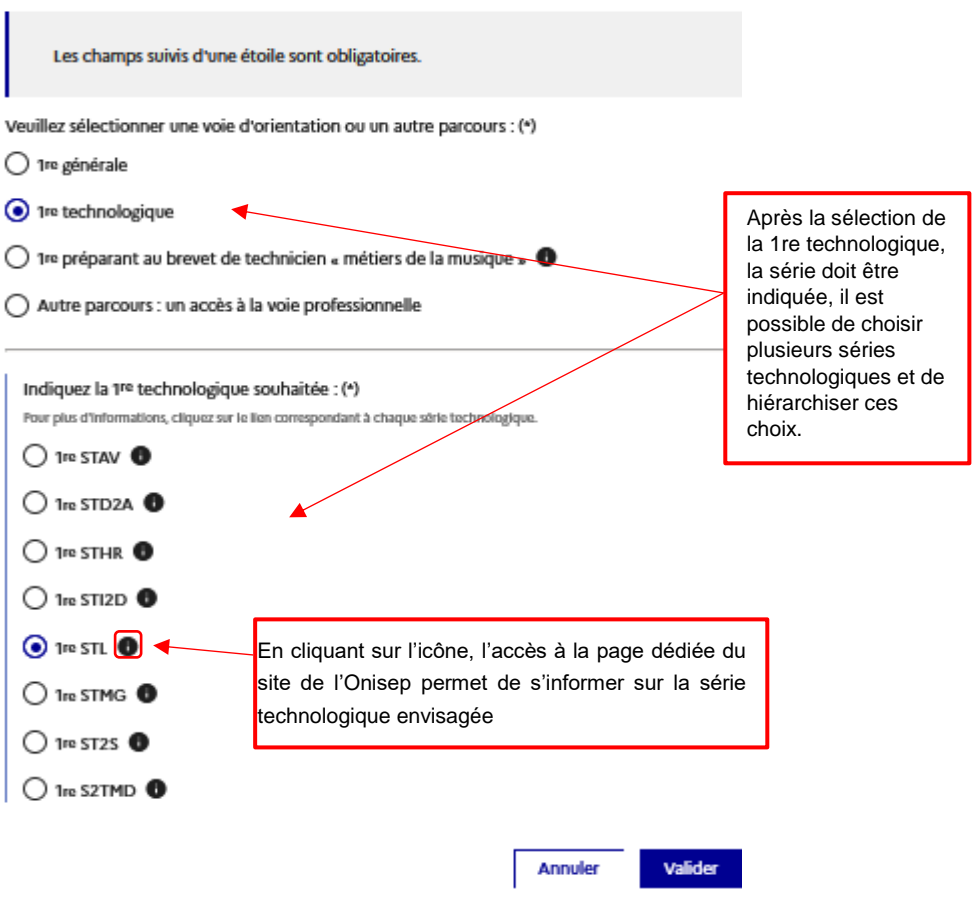

**1 re préparant au brevet de technicien métiers de la musique**

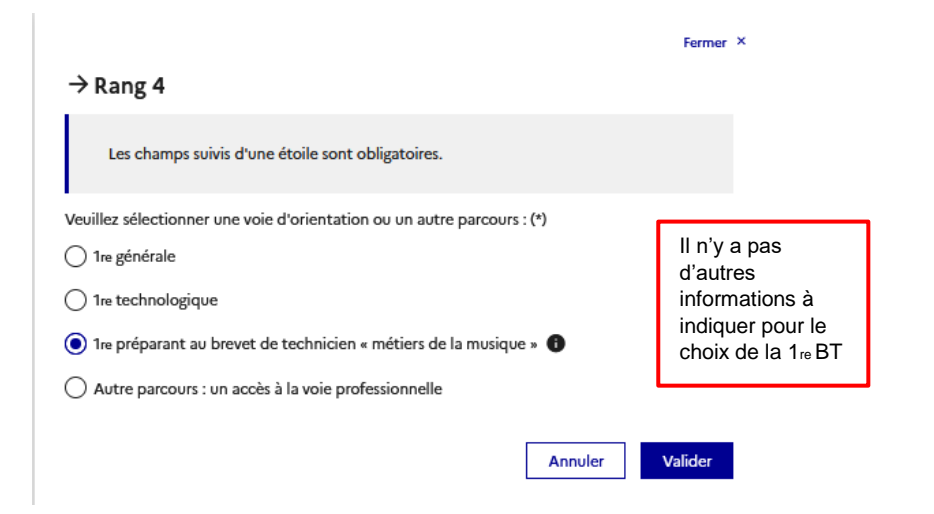

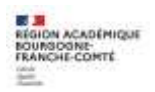

### **Autre parcours : accès à la voie professionnelle**

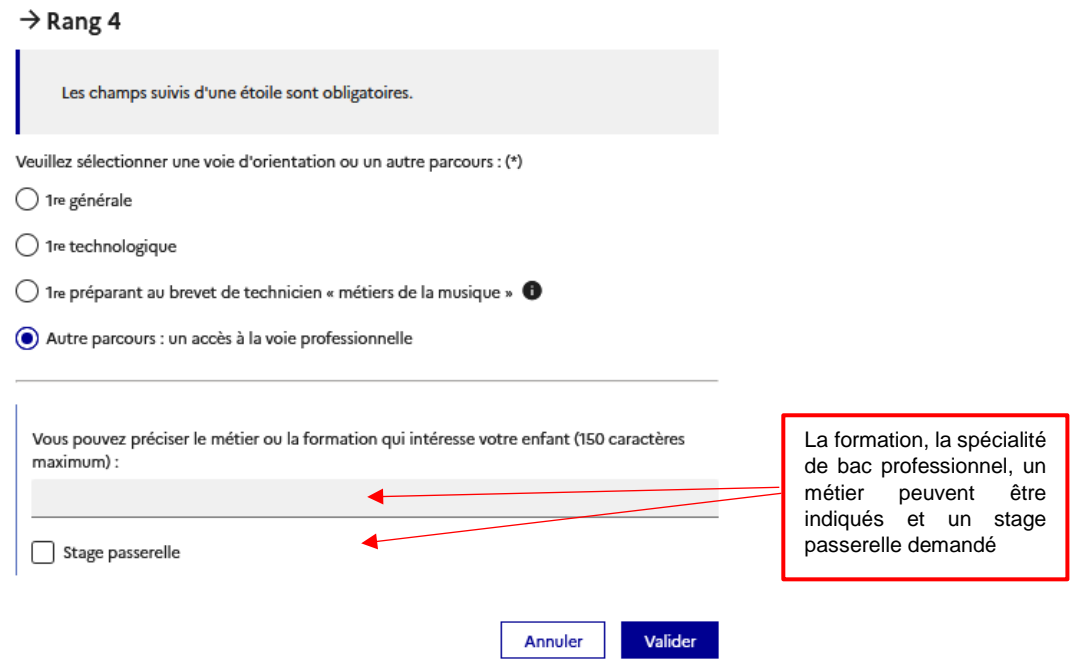

Une fois vos intentions renseignées, vous pouvez les supprimer, les reclasser et devez valider l'ensemble.

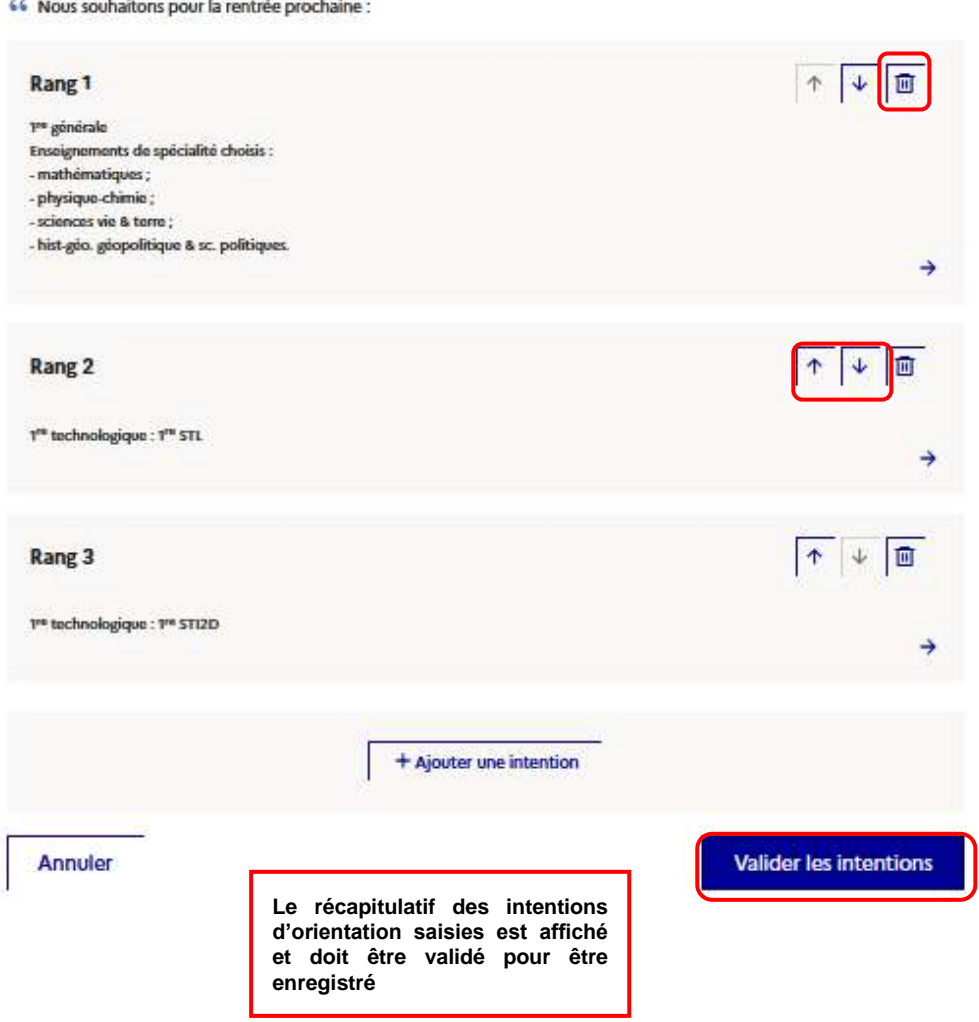

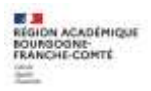

## *3. Validation des intentions d'orientation*

Un récapitulatif des intentions d'orientation saisies et un message sont affichés après la validation des intentions :

- $\checkmark$  transmission d'un courriel avec le récapitulatif des intentions d'orientation saisies à chaque représentant légal ;
- possibilité de modifier les intentions d'orientation saisies jusqu'à la fermeture du service en ligne Orientation.

Seul le représentant ayant saisi les intentions peut apporter des modifications. Les intentions saisies sont en consultation pour l'autre représentant légal et l'élève.

Si le représentant légal qui n'a pas effectué la saisie veut apporter des modifications, il peut se rapprocher du représentant qui a saisi les intentions. En cas désaccord, il est demandé de prendre l'attache du chef d'établissement.

Un mail récapitulatif est envoyé aux deux représentants légaux, lorsque celui qui a effectué ou modifié la saisie se déconnecte de sa session.

Si le représentant légal ne valide pas les intentions saisies, celles-ci ne seront pas enregistrées : il n'y aura pas de mails récapitulatifs.

#### *4. Consultation et accusé de réception par les familles*

**A compter du ………………… jusqu'au…………………………….**

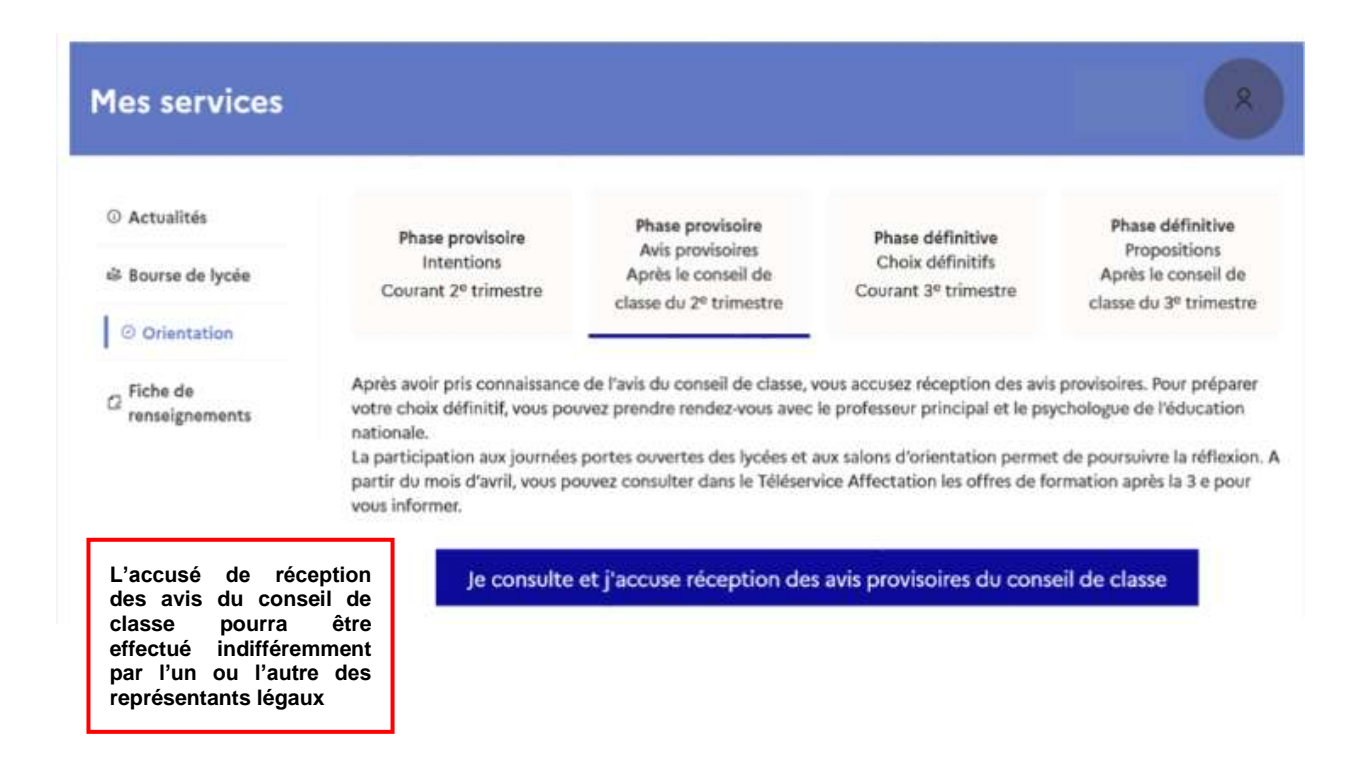

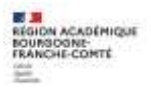

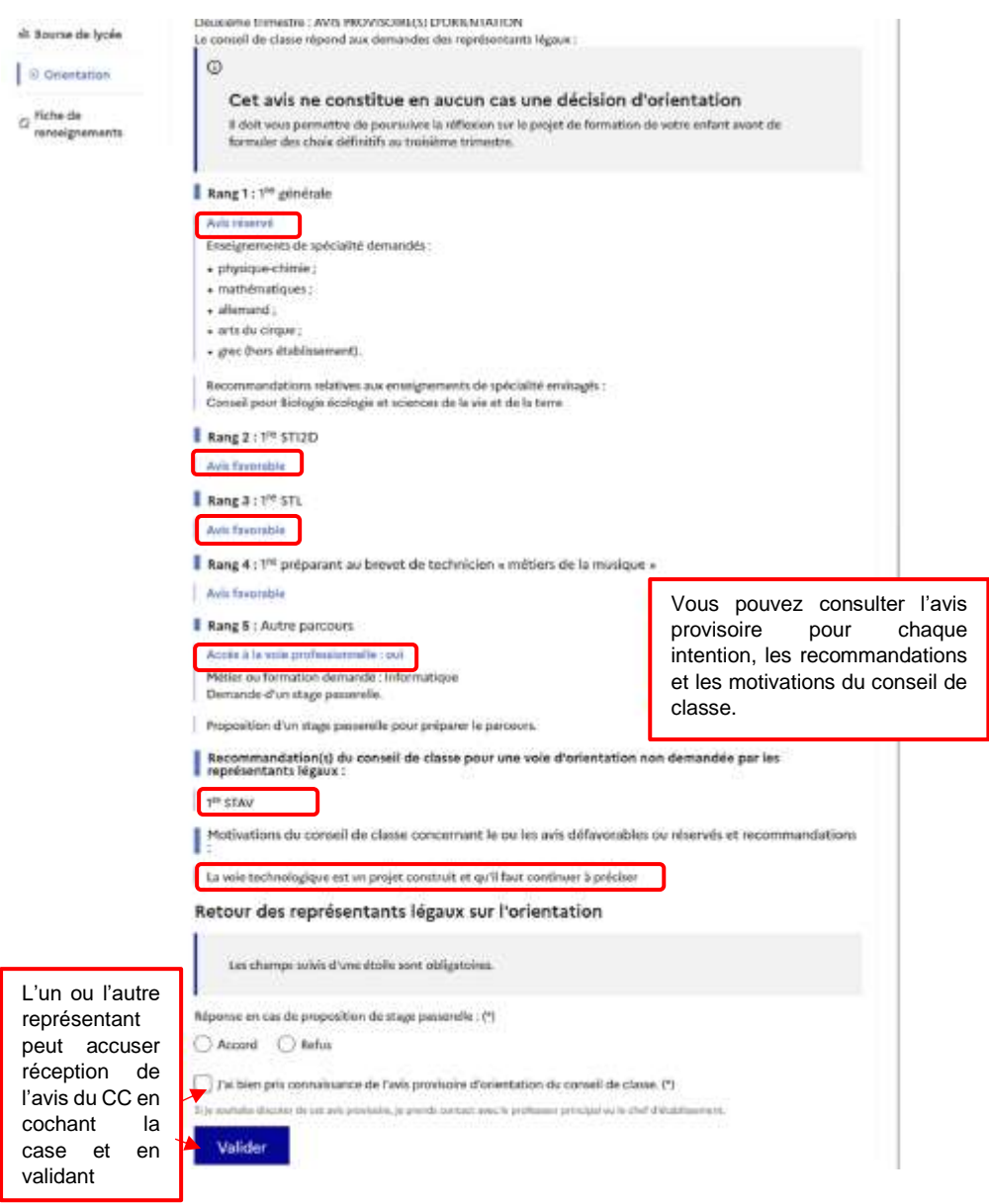

Une fois l'accusé de réception saisi, il n'est plus modifiable. Vous, l'autre représentant et votre enfant peuvent le consulter. Vous pouvez prendre contact avec le chef d'établissement pour tout renseignement ou conseil.

#### **Nouveau !**

**Une assistance en ligne** est proposée aux familles pour les questions techniques dans le service en ligne Orientation.

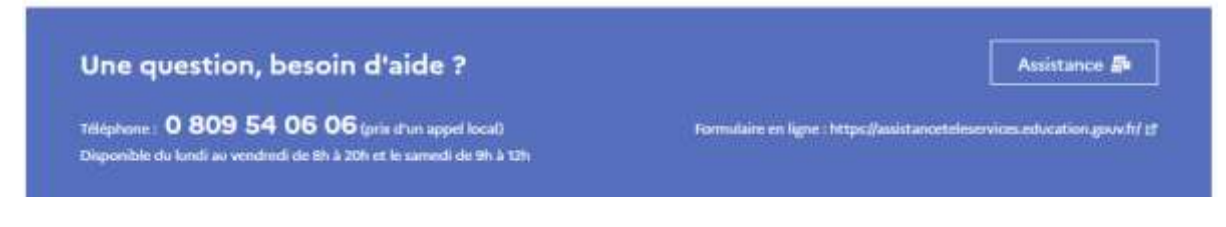